## How to Log In to Quaver???

Go to www.quavermusic.com

Step 1.

Click the green "LOGIN" button

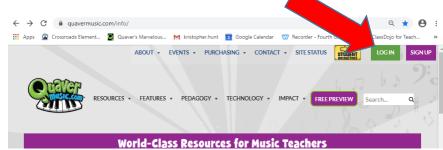

Step 2.

Click the blue "Sign in with Google" button

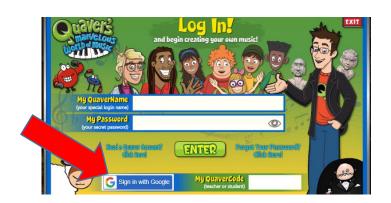

Step 3.

Click your name or sign in with your school email/password

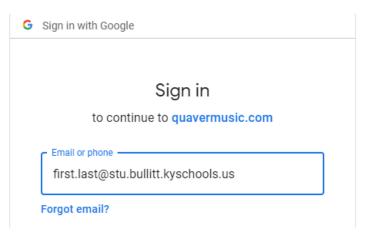

Quaver Classroom Codes on the backside of this paper!

## Quaver Classroom Codes

Step 4.

Click the "Teacher Access" sign

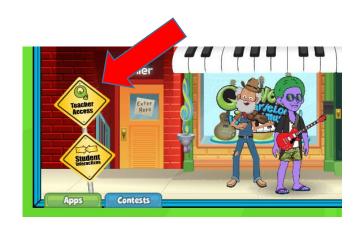

Step 5.

Type in your teacher's Class Code

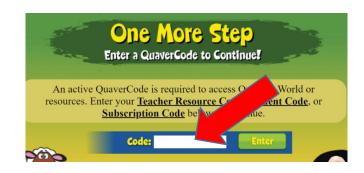

| Class Name △        | Class Code ▽ |
|---------------------|--------------|
| 5th - Beaton        | 39J5L        |
| 5th - Jordan        | 892AJ        |
| BCA 5th Grade       | 5KQ6U        |
| 4th - O'Connor      | HLY2N        |
| 4th- Edlin          | AL5TV        |
| BCA 4th - Underwood | H7AU2        |
| 3rd - Burton        | P2V64        |
| 3rd - Meyer         | SYR99        |
| BCA 3rd - Strickler | 76N93        |

If you have questions???

Please contact Mr. Hunt at

kristopher.hunt@bullitt.kyschools.us

| Class Name △       | Class Code ▽ |
|--------------------|--------------|
| 2nd - Mason        | HF6JJ        |
| 2nd - Murphy       | 8G2BX        |
| BCA 2nd - Dupuis   | N4NJC        |
| 1st - Siegel       | RKXVW        |
| 1st - Unser        | BYM5C        |
| BCA 1st - Baker    | CHS59        |
| 1st/2nd - Johnson  | X5KDB        |
| BCA - Kindergarten | BV98S        |
| K - Connor         | 3464Y        |
| K - Edwards        | M58Q8        |
| K - Theil          | PNA4A        |